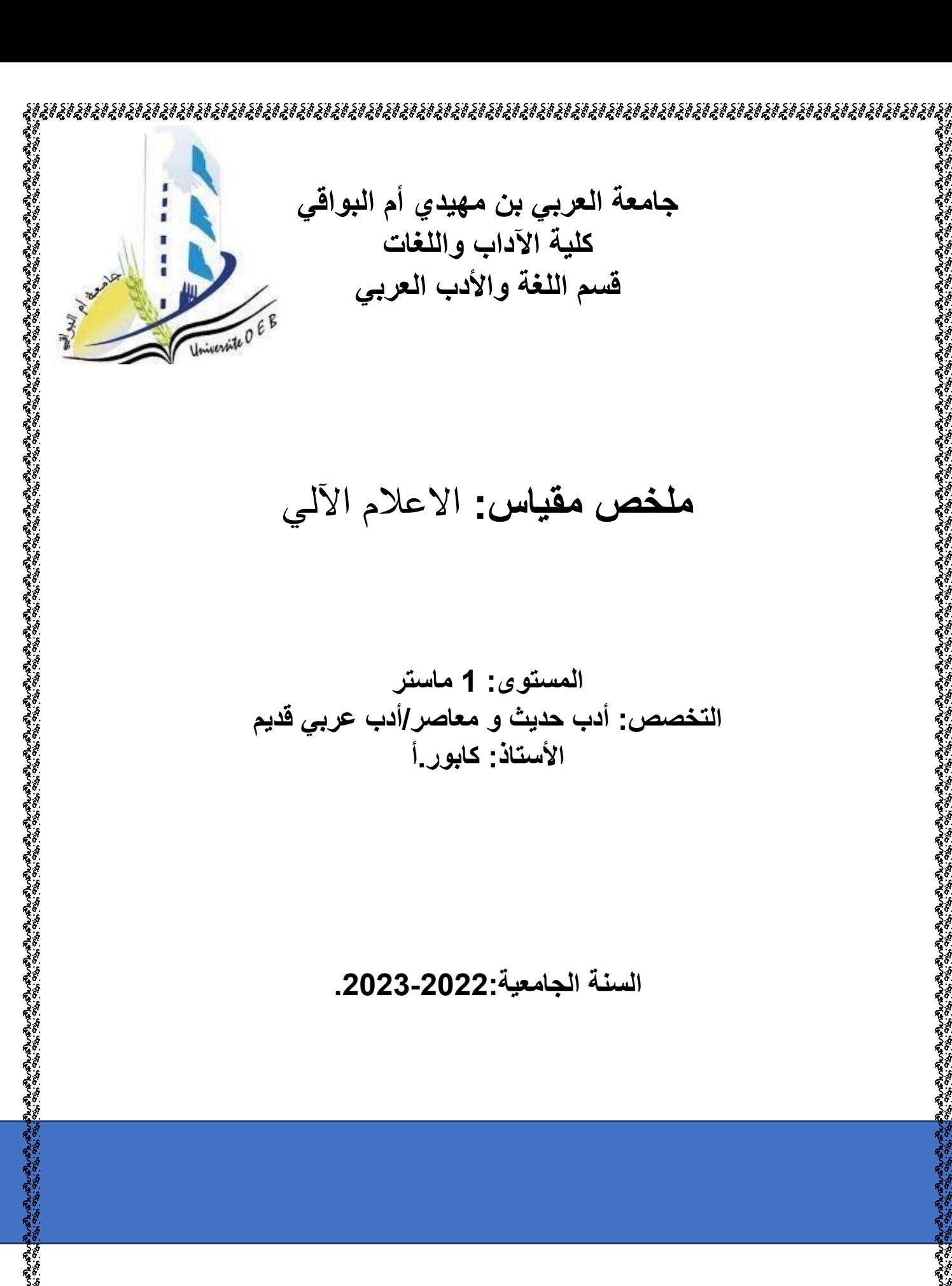

 $\mathcal{E}_{\mathcal{E}_{\mathcal{E}_{\mathcal{E}}}^{(n)}}\mathcal{E}_{\mathcal{E}_{\mathcal{E}_{\mathcal{E}}}^{(n)}}\mathcal{E}_{\mathcal{E}_{\mathcal{E}_{\mathcal{E}}^{(n)}}}\mathcal{E}_{\mathcal{E}_{\mathcal{E}_{\mathcal{E}}^{(n)}}}\mathcal{E}_{\mathcal{E}_{\mathcal{E}_{\mathcal{E}}^{(n)}}}\mathcal{E}_{\mathcal{E}_{\mathcal{E}_{\mathcal{E}}^{(n)}}}\mathcal{E}_{\mathcal{E}_{\mathcal{E}_{\mathcal{E}}^{(n)}}}\mathcal{E}_{\mathcal{E}_{\mathcal{E}_{\mathcal{E}}$  $\frac{1}{2}$ 

# **كيفية التصفح في االنترنت**

### **.1تعريف المتصفح:**

المتصفح هو برنامج يستخدم لعرض صفحات الويب وتصفح المواقع على الإنترنت، ويعمل عن طريق إرسال طلبات إلى الخوادم التي تحتوي على صفحات الويب واستقبال الردود من هذه الخـوادم، وترجمــة هذه الردود إلىي صـفحات ويب قابلــة للعرض علــى الشاشــة. ويسـمح بتحميـل ملفـات الصـور والفيـديو والملفات الأخرى.

### **.2تعريف البريد االلكتروني:**

البريد الإلكتروني هو نظام يستخدم الإنترنت لإرسـال واسنقبال الرسـائل الإلكترونيــة باستخدام عنـوان البريد الإلكتروني الخاص بالمستخدم. يمكن للمستخدم إرسـال رسـائل لأي شـخص حـول العـالم وإرفـاق الملفات والصور ويستخدم البريد الإلكتروني على نطاق واسع في العمل والتعليم والتواصل الاجتمـاعي وغير ها من المجالات.

# **.3المتصفح:**

يوجد العديد من المتصنفحات التـى تسمح لنـا بالتصـفح علـى الانترنـت منهـا: قوقل كـروم Google Chrome، مسوزيلا فساير فسوكس Mozilla Firefox،اوبينزاه Opera، ميكروسنوفت اينندج Microsoft Edge وغير ها من المتصفحات.

لتوضيح كيفية استعمال المتصفح سنستعمل Google chrome كمثال.

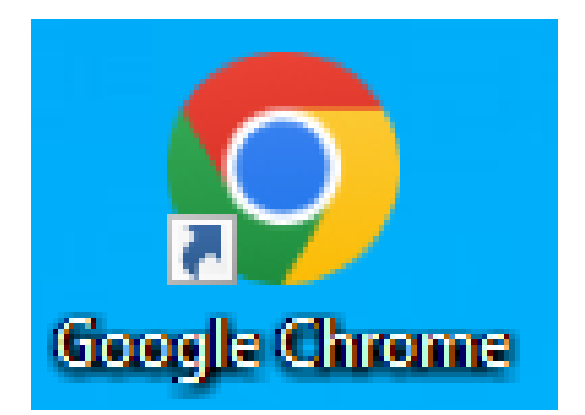

### • **واجهة المتصفح:**

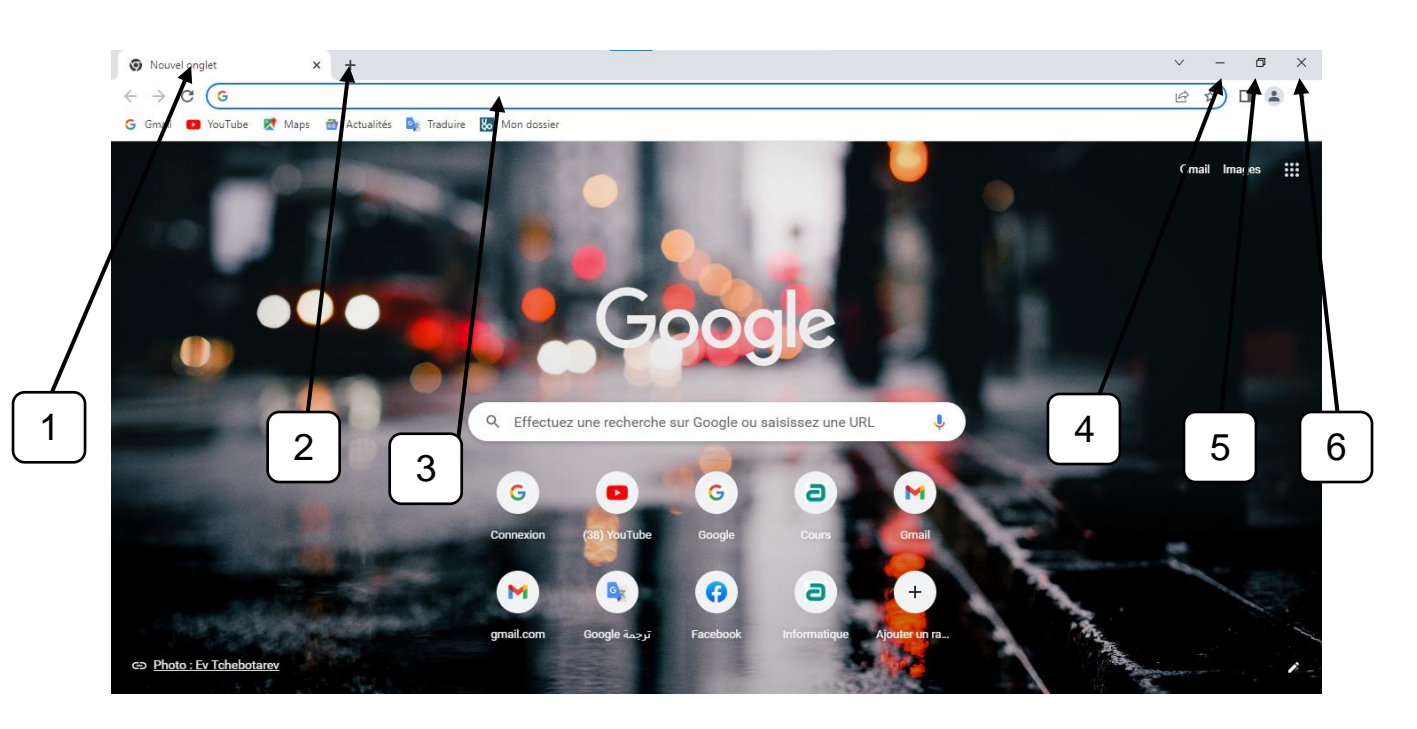

- 1- صفحة أو نافذة.
- \_2- إضافة صفحة أو نافذة.
- 3- شريط العنوان address bar.
	- 4- تصغير
	- **▪** 5- تكبير .
	- 6- إغلاق.

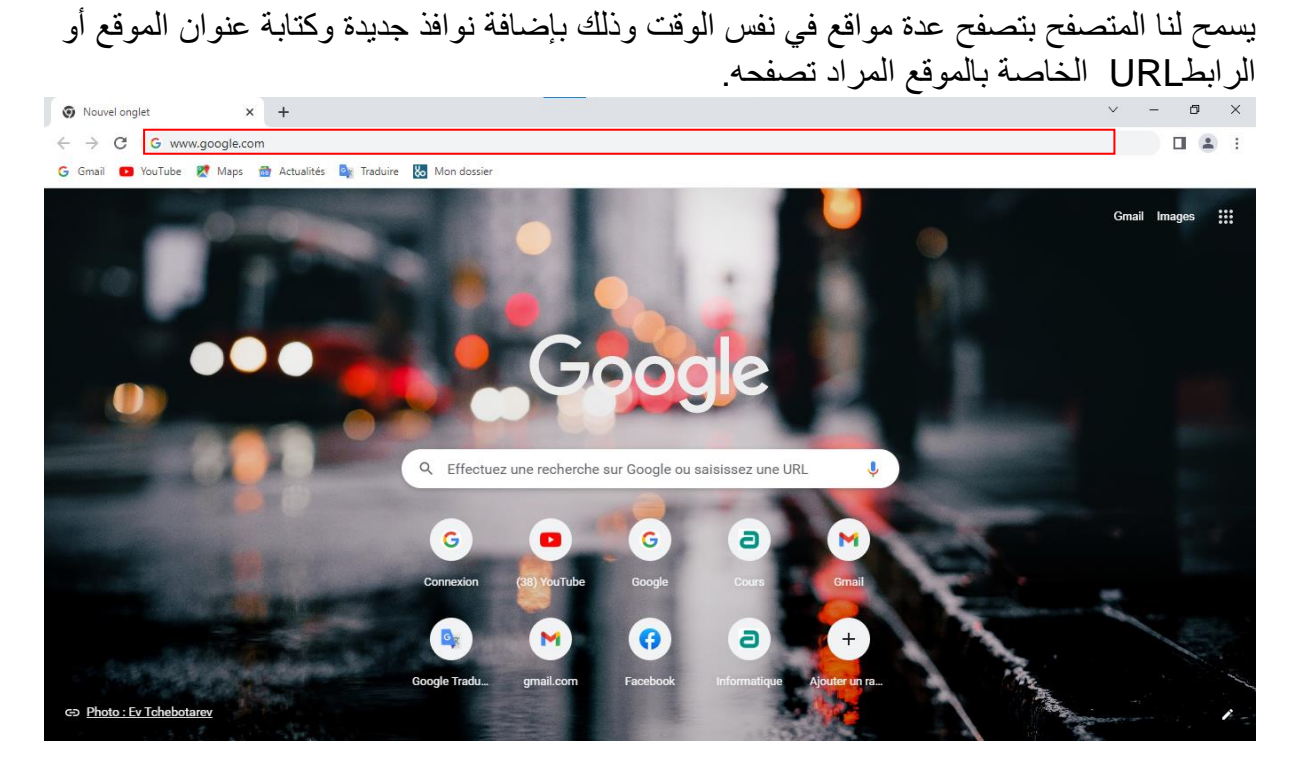

بعد الضغط على مفتاح Entréeمن لوحة المفاتيح ننتقل إلى الصفحة التالية:

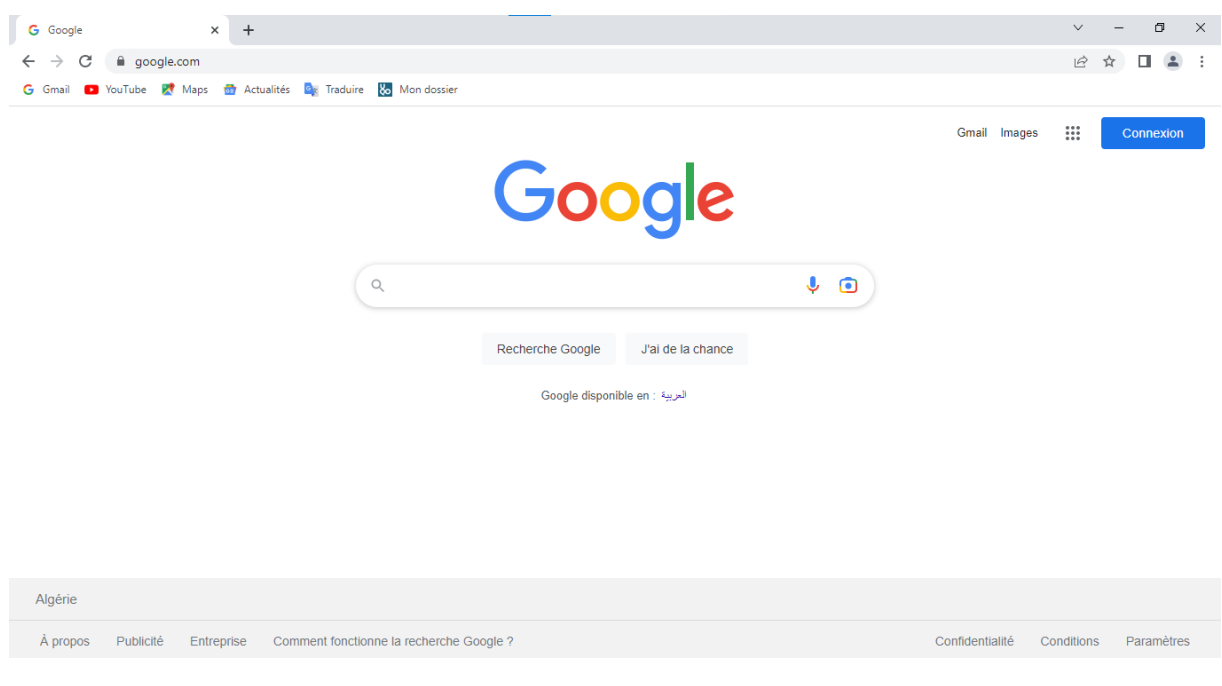

#### لإضافة صفحة جديدة نضغط على علامة +:

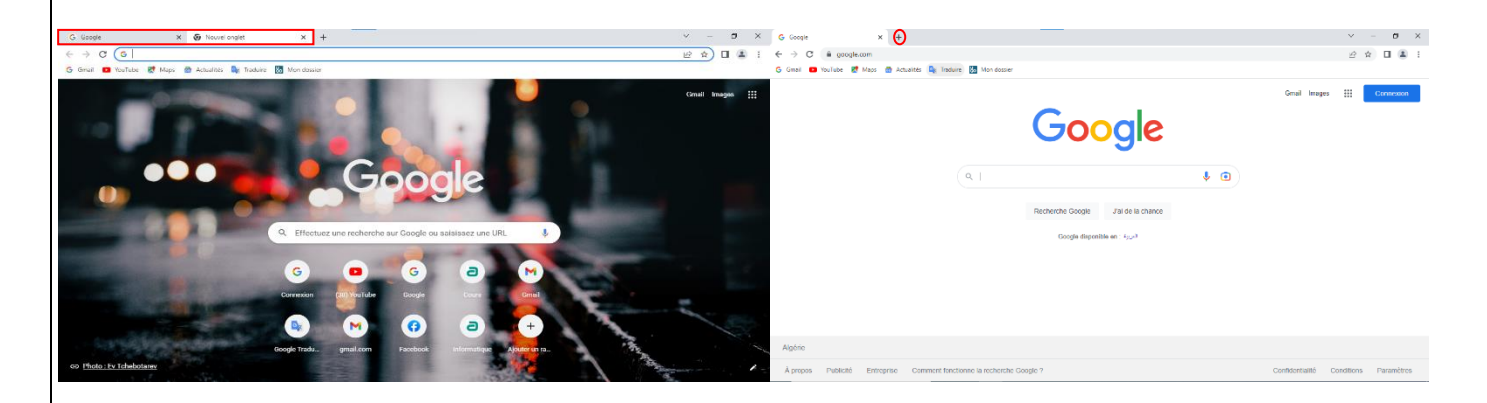

نلاحظ أن المتصفح سمح لنا بإنشاء نافذة جديدة مع شريط عنوان جديد لتصفح موقع آخر .

# **.4استخدامات متصفح االنترنت:**

يمكن استخدام متصفح الإنترنت للعديد من الأغراض، بعضها يشمل: - تصفح الويب وزيارة المواقع الإلكترونية. - استخدام محركات البحث للعثور على معلومات محددة - تحميل الملفات والبرامج - ومشاهدة الفيديو هات عبر الإنترنت. - استخدام البريد اإللكتروني وإرسال واستالم الرسانل اإللكتروني - التواصل مع الأخرين عبر خدمات المراسلة الفورية وشبكات التواصل الاجتماعي. - إجراء المعاملات المصرفية والتسوق عبر الإنترنت. - تنزيل الصور ومشاركتها عبر الإنترنت.

# **إنشاء بريد الكتروني**

# **.5كيفية إنشاء بريد الكتروني:**

في هذا المثال سنقوم بإنشاء بريد الكتروني التابع لشركة قوقل واسمه جيمايل Gmail. للقيام بهذه العملية نتبع الخطوات التالية:

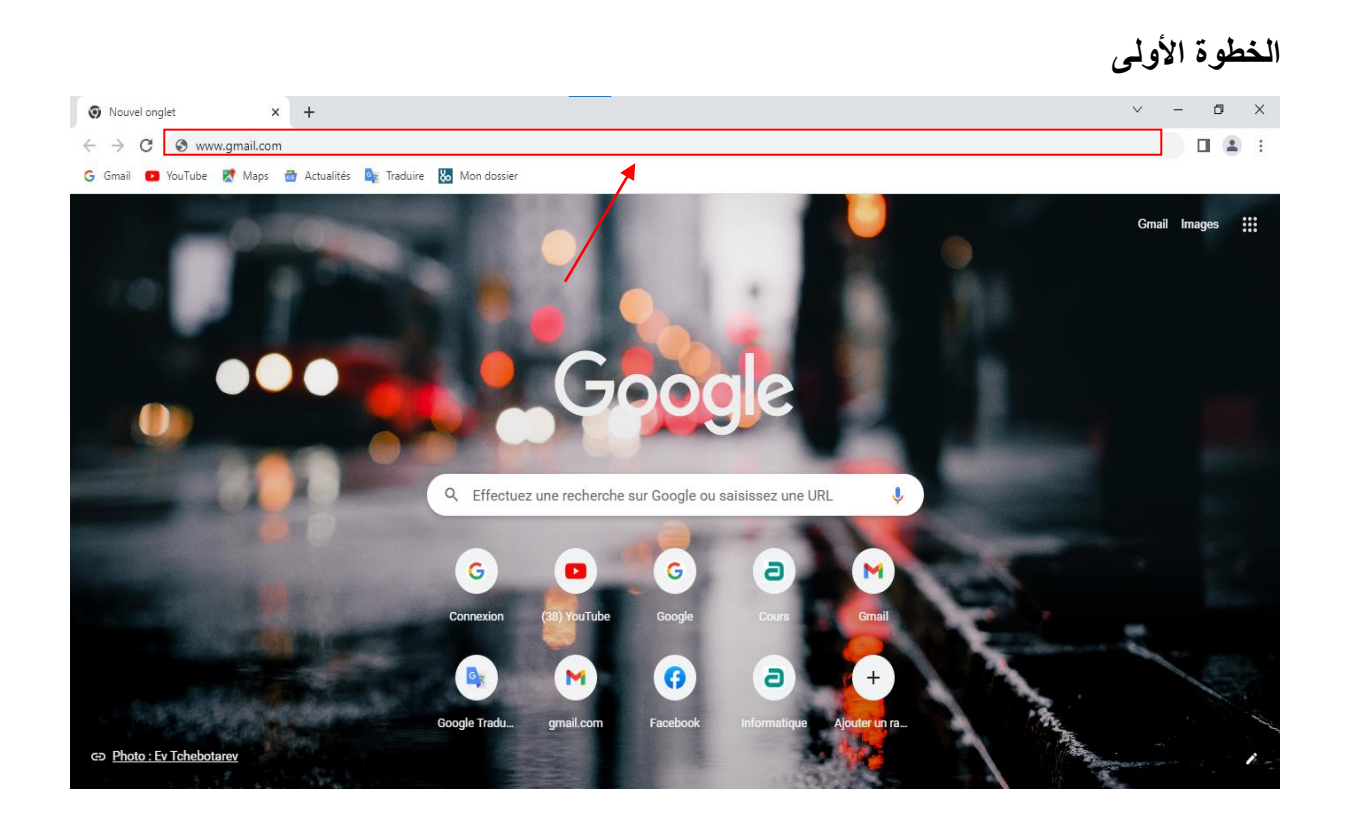

**الخطوة الثانية:** 

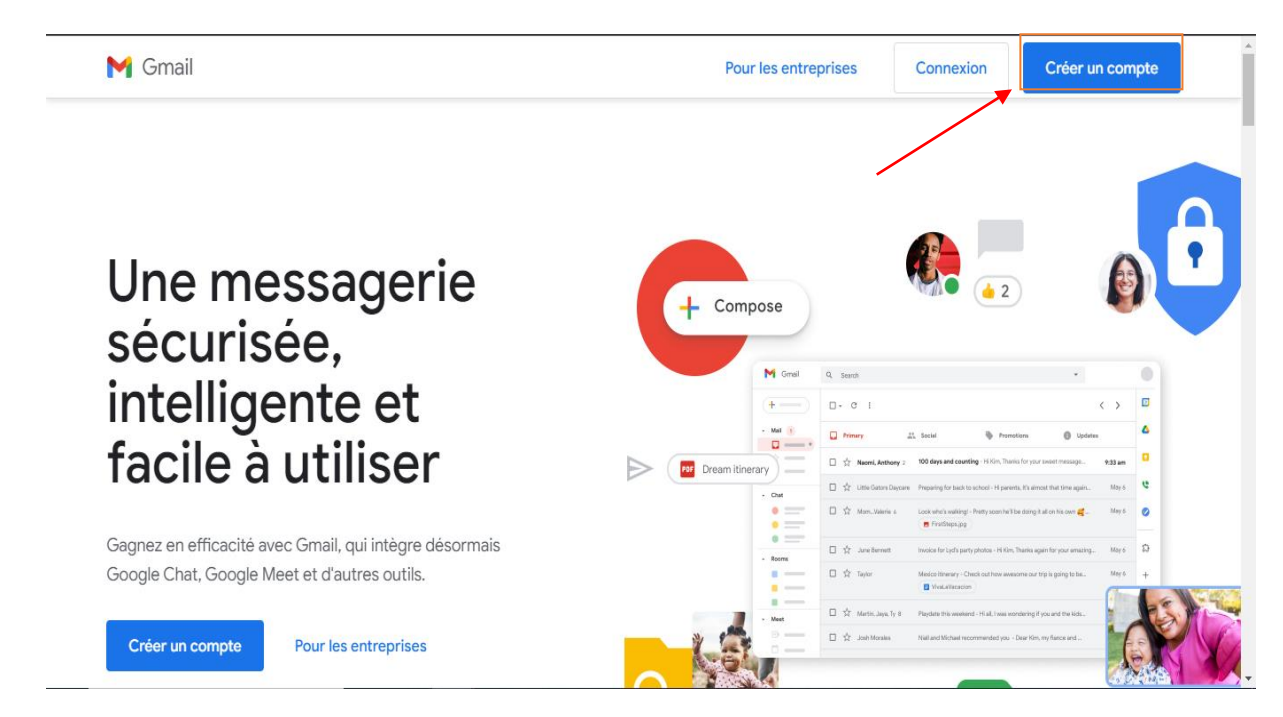

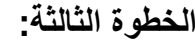

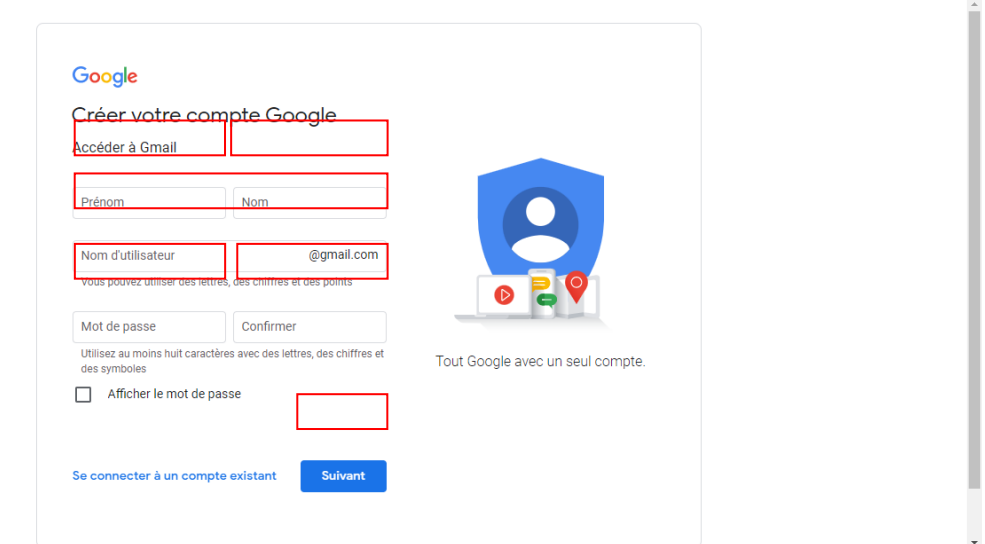

تعبئة الخانات وبالاسم واللقب والمعلومات المطلوبة مع إنباع التعليمات في كل مرة ثم الضغط على Suivant

**الخطوة الرابعة:** 

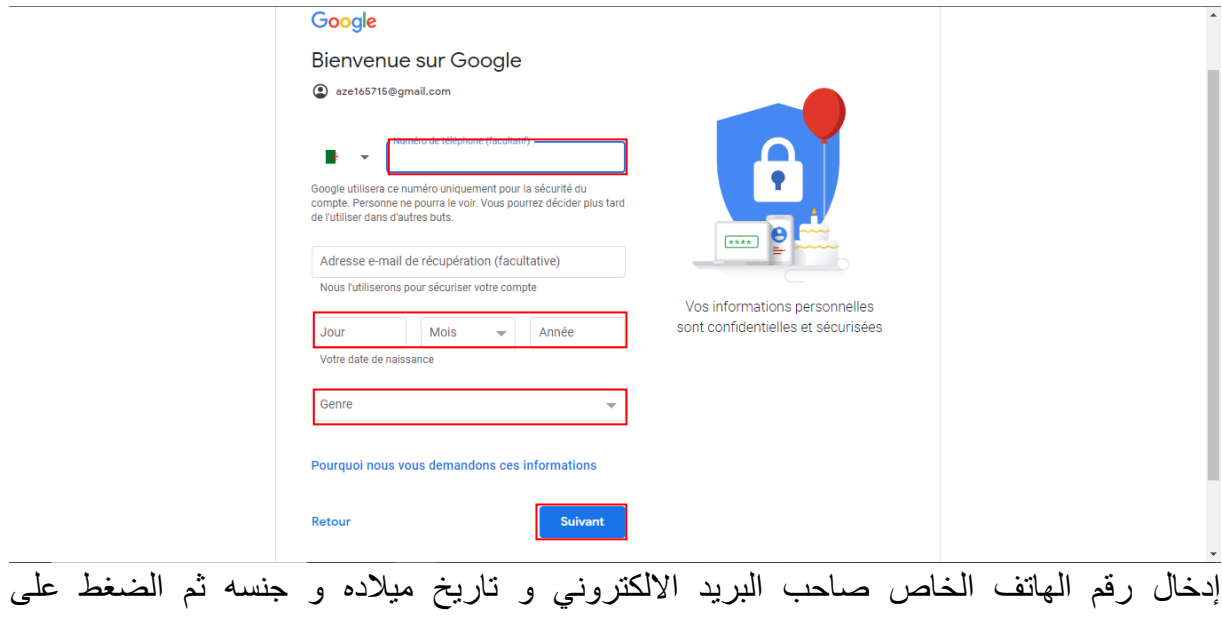

Suivant

#### **الخطوة الخامسة:**

عند الانتهاء من التسجيل تظهر لنا النافذة التالية:

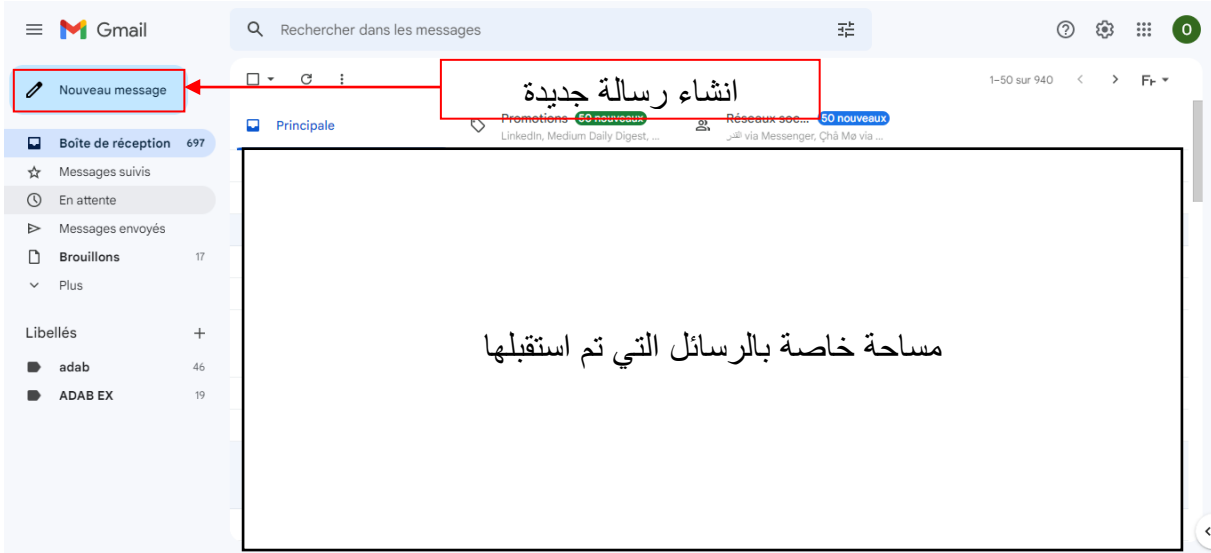

# **.6استخدامات وفوائد البريد االلكتروني:**

- البريد اإللكتروني يستخدم للتواصل ال خصي.
- يمكن إرسال البريد الإلكتروني بسرعة وكفاءة عالية ويمكن الرد عليه بسرعة.
- يتيح البريد الإلكتروني توفير الوقت والتكاليف المرتبطة بإرسال الرسائل التقليدية.
	- يمكط استخدام البريد اإللكتروني إلرسال الصور والفيديوهات والمستندات.
		- يساعد البريد اإللكتروني على تحسيط التواصل و يادة اإلنتا ي .

#### **محركات البحث**

#### **.7 محركات البحث**

عبارة عن برامج تتيح لمستخدمي الإنترنت البحث عن معلومةٍ ما عن طريق كتابة كلمات مفتاحية مرتبطة بالمحتوى المطلوب، فيقوم المحرك بإظهار جميع المواقع الإلكترونية التي تحتوي على هذه الكلمات في شكل قائمة نتائج يطلق عليها "صفحة نتائج محرك البحث"

أما أشهر الشركات الرائدة في السوق العالمية لمحركات البحث فهي شركة غوغل/ Google التي لديها محرك بحث يحمل نفس الاسم. يتم عرض عمليات البحث تلقائيا في قائمة من خلال الكلمات الرئيسية حسب الصلة، وعادة ما يكون ذلك مع عنوان ومقتطفات قصيرة

جميعنا نعتمد على جوجل كمحرك للبحث، قليل منّا فقط يبحث عن بدائل، إمّا بسبب قدرة جوجل الفائقة على أرشفة الإنترنت واهتمام أصحاب المواقع بتسهيل مهامه عبر Google Search Consle وغيرها من الأدوات، أو بسبب نتائج بحثه التي تظهر تفصيلياً بناء على تفضيلاتك وتاريخ تصفحك وغيرها من المعلومات التي يجمعها جوجل عنك طوال الوقت.

ولكن ما لا تعرفه أن هناك العديد من محركات البحث التي تقدم خدمات مختلفة لا يقدمها جوجل أبداً، منها :

#### **[Million Short](https://millionshort.com/) -1**

يفيد هذا الموقع الصحفيين كثيراً والمحققين الخاصين كذلك، لأنه في بعض الأحيان لن تصل إلى معلومات غير منتشرة إلا عبر البحث بتلك الطريقة.

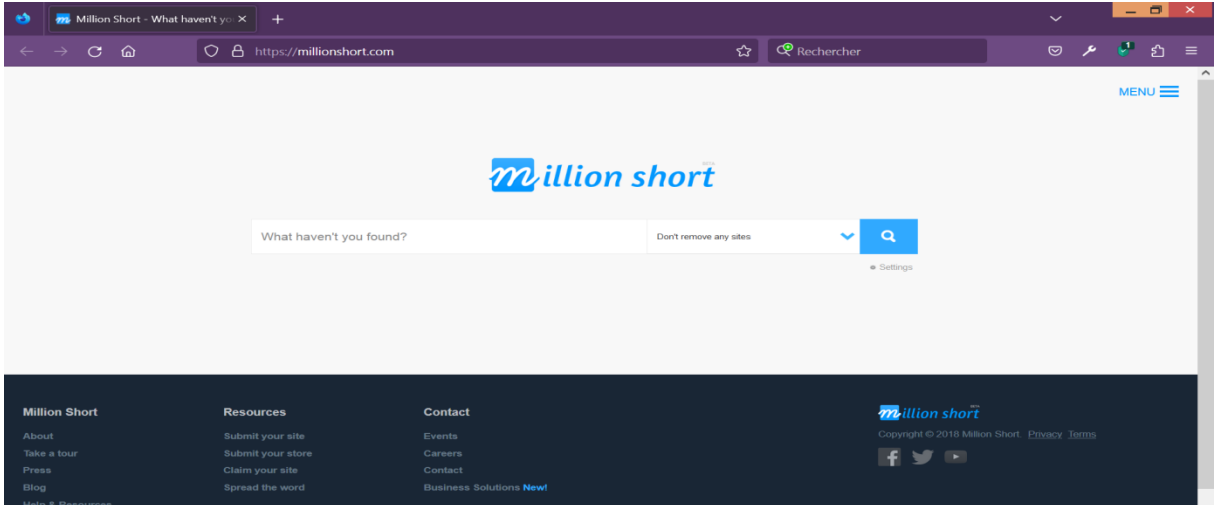

#### **[DuckDuckGo](https://duckduckgo.com/) -**2

يقدم موقع DuckDuckGo نفسه على أنه محرك بحث يقوم باحترام خصوصيتك، فالموقع ال يقوم بمراقبة أية أنشطة خاصة بك، سواء عبر خدماته المختلفة المنافسة لخدمات جوجل مثل خدمة خرائط DuckDuckGoوالتي تعمل عبر واجهة برامج تطبيقية من خدمة خرائط آبل الشهيرة.

ولكن بعيداً عن الحفاظ على خصوصيتك بفضل محرك البحث إلا أن DuckDuckGo لديه الكثير من المميز ات المنافسة لجوجل أيضاً فعلى سبيل المثال يقوم محرك البحث بالأر شفة والبحث داخل الإنترنت العميق أيضاً وليس داخل الإنترنت العادي فقط

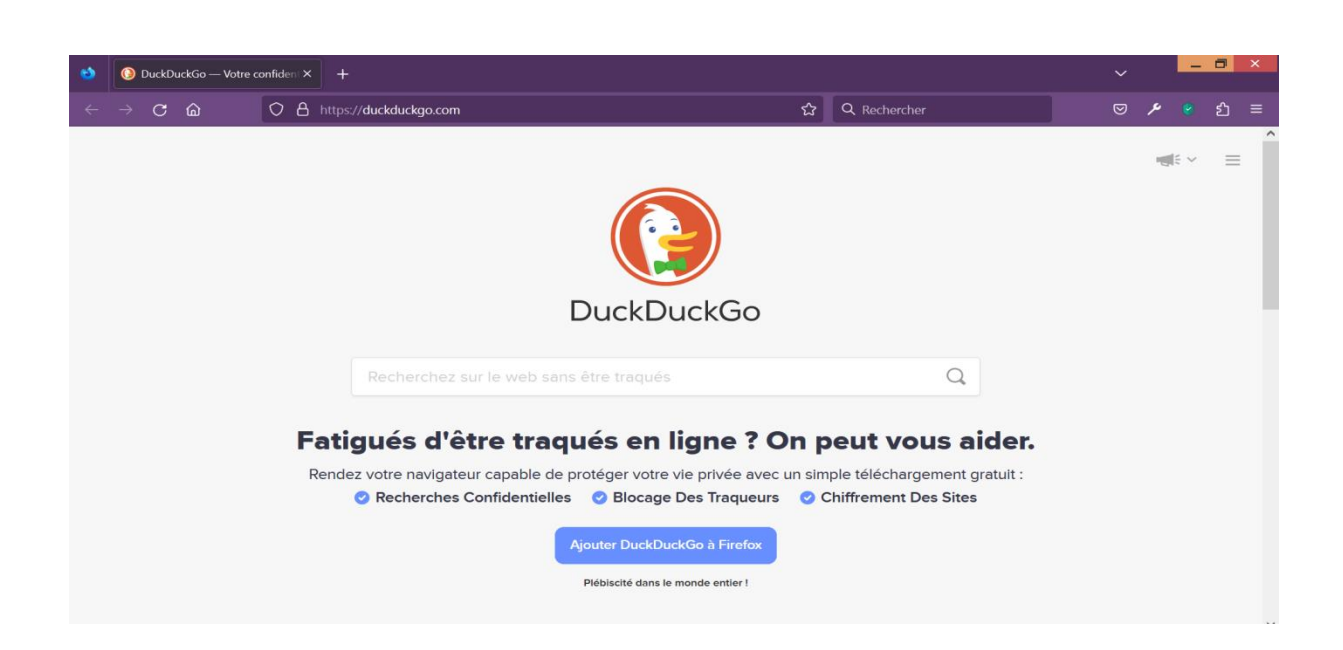

### **[Sourceful](https://sourceful.co.uk/) -**3

يقدم موقع Sourceful خدمة متميزة وفريدة وهي البحث داخل كل الملفات العامة المخزنّة على جوجل درايف، أو حتى يمكنك تصفح بعض الملفات طبقاً لموضوعها يمكنك مثلاً اختيار الوثائق السياسية أو غيرها.

الموقع هو طريقة عظيمة أيضاً لكتابة أي شيء بشكل جمعي بين غرباء لا يعرفون بعضهم، فقط اسمح بتعديل ملفاتك بشكل عام ثم قم بمشاركة الملف على الموقع مع اآلخرين.

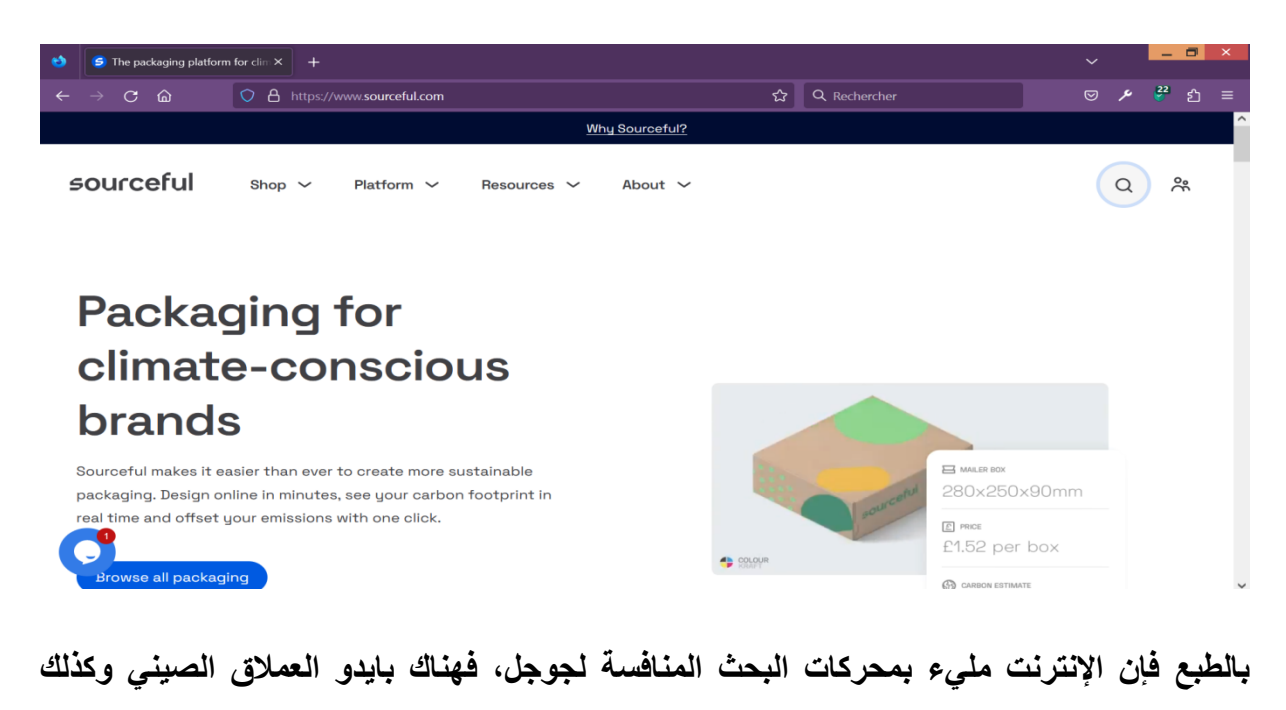

**محرك البحث [Bingا](https://www.bing.com/)لخاص بميكروسوفت، وغيرها من محركات البحث.**